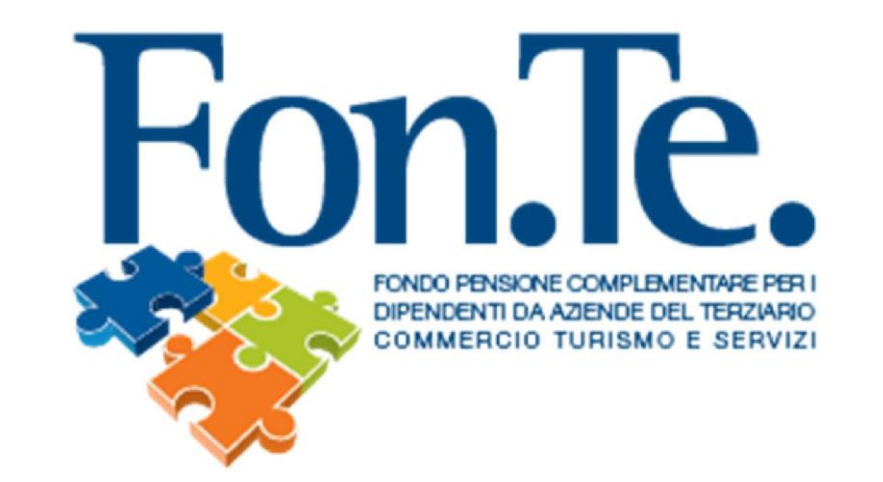

# ISTRUZIONI PER ISCRIZIONE DI UNA NUOVA AZIENDA PER ACCESSO ALL' AREA RISERVATA/RECUPERO PASSWORD

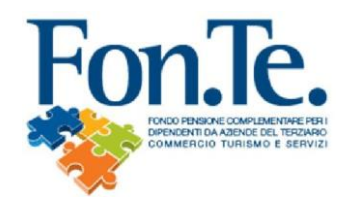

- 1. Accedere al sito web del Fondo [www.fondofonte.it.](http://www.fondofonte.it/)
- 2. All'interno della pagina web, nella sezione dedicata, selezionare la modalità di accesso all'area riservata per aziende.

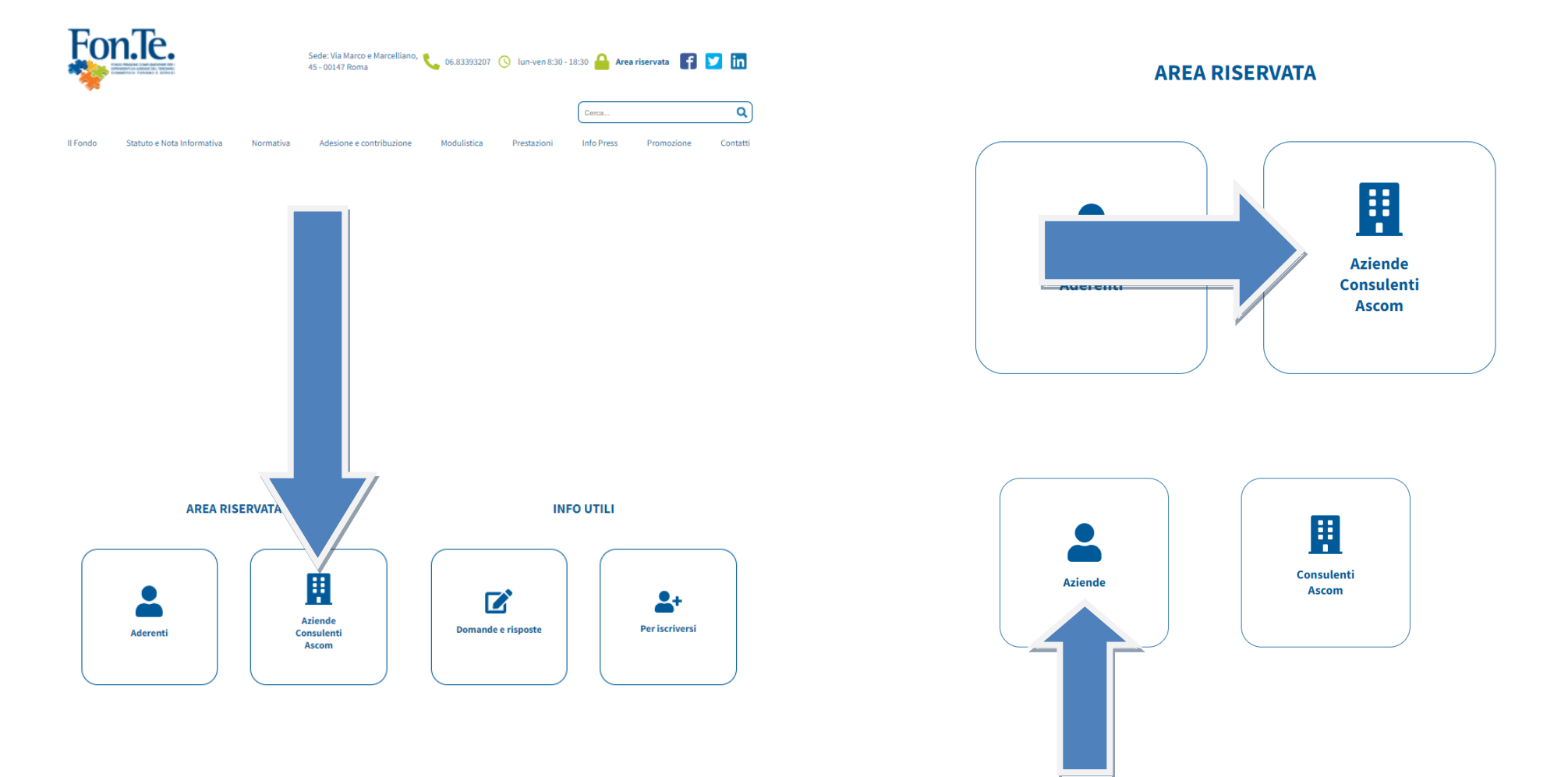

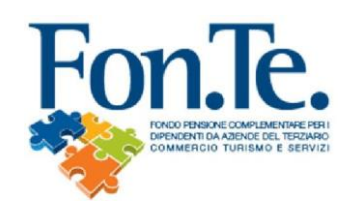

3. Selezionare il tasto per il primo accesso.

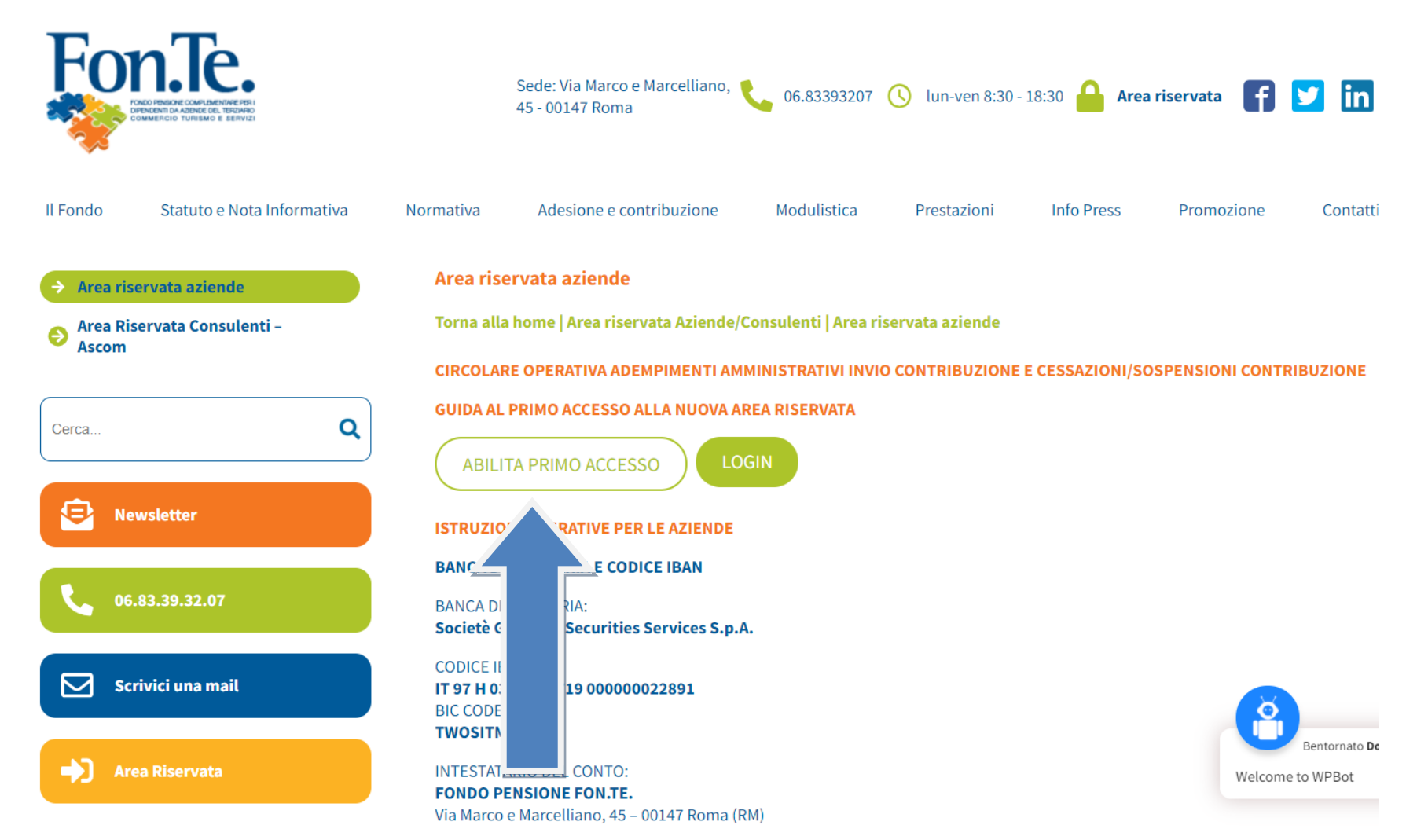

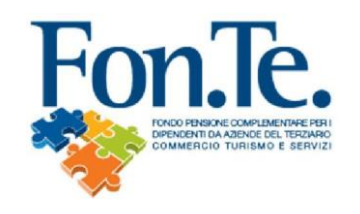

4. Compilare il Modulo, stampare, timbrare, firmare e inviare all'indirizzo [accenture@fondofonte.it](mailto:accenture@fondofonte.it) o tramite posta all'indirizzo FON.TE. C/O AFAST SRL Via del Mulino 11/A, 20057 Assago (Milano).

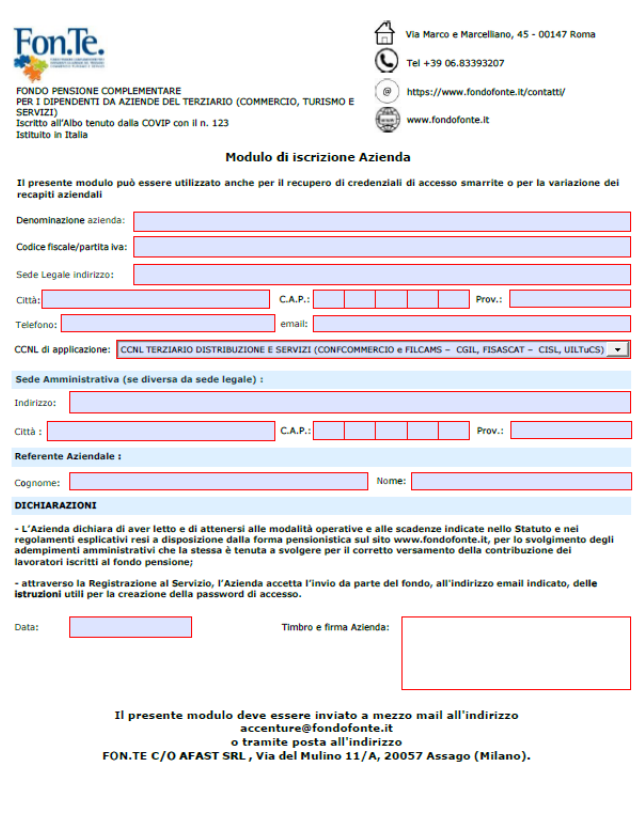

IA VO1.31052022

pag. 1/1

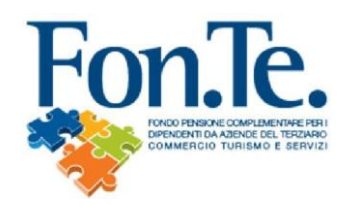

4a. Entro 4/5 giorni lavorativi riceverai una mail con link per creazione della nuova password.

### IMPORTANTE: IL NOME UTENTE CORRISPONDE AL CODICE FISCALE o PARTITA IVA INSERITA DURANTE LA COMPILAZIONDE DEL FORM

Esempio:

### Cambio Password Azienda Fondo Fon.Te.

Gentile Azienda XXXXXXXXX Codice Azienda 056XXX

di seguito il link che ti consente di cambiare la tua password:

<https://www.fondimatica.it/Fonte/aca.aspx?Target=ResetPswAz&Token=Vn5bMk3M0IEFesaocIKMnPhiMqs3vjzDknC92uAeMzs=>

Clicca sul link oppure copia e incolla la stringa nel tuo browser.

Questo link vale 2 giorni dalla data di ricezione. Effettua il cambio password entro tale scadenza. Per eventuali problematiche non rispondere a questa email ma contatta il fondo ai recapiti noti.

Grazie della collaborazione. Fondo Fon.Te.

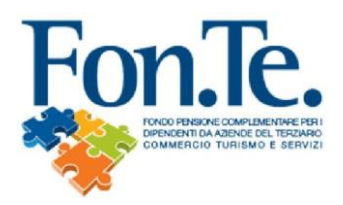

4b. Recupero password con indirizzo e-mail già presente nell'anagrafica del Fondo.

N.B. Qualora tra i dati anagrafici forniti al Fondo non risulti registrata la mail (o in caso di non coerenza con i dati inseriti), è necessario procedere alla registrazione mediante la compilazione e l'invio del form specifico, come nel precedente punto 1 della presente guida.

A. Recarsi su [www.fondofonte.it](http://www.fondofonte.it/)

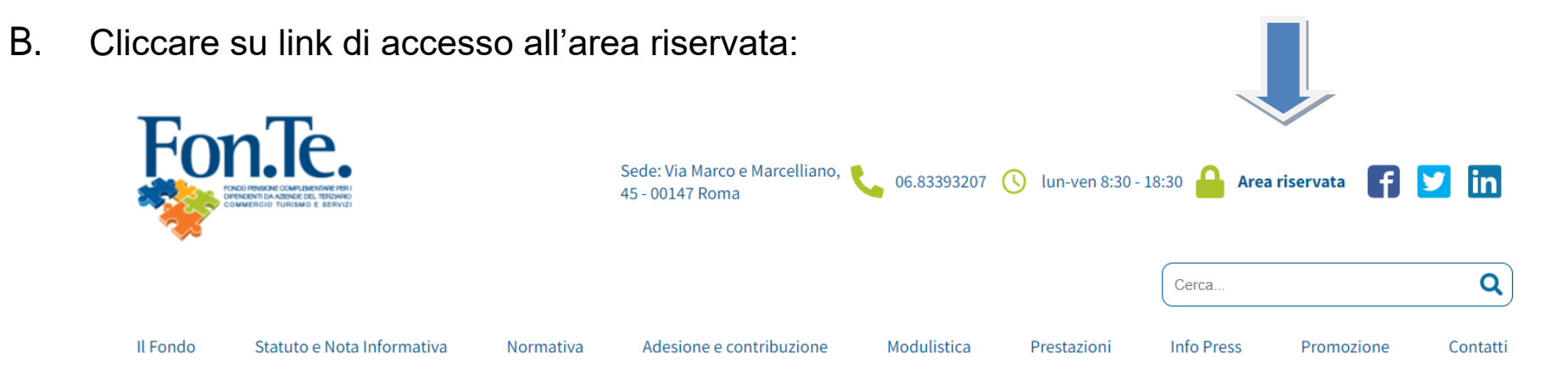

C. Selezionare il link per il recupero e inserire i dati personali:

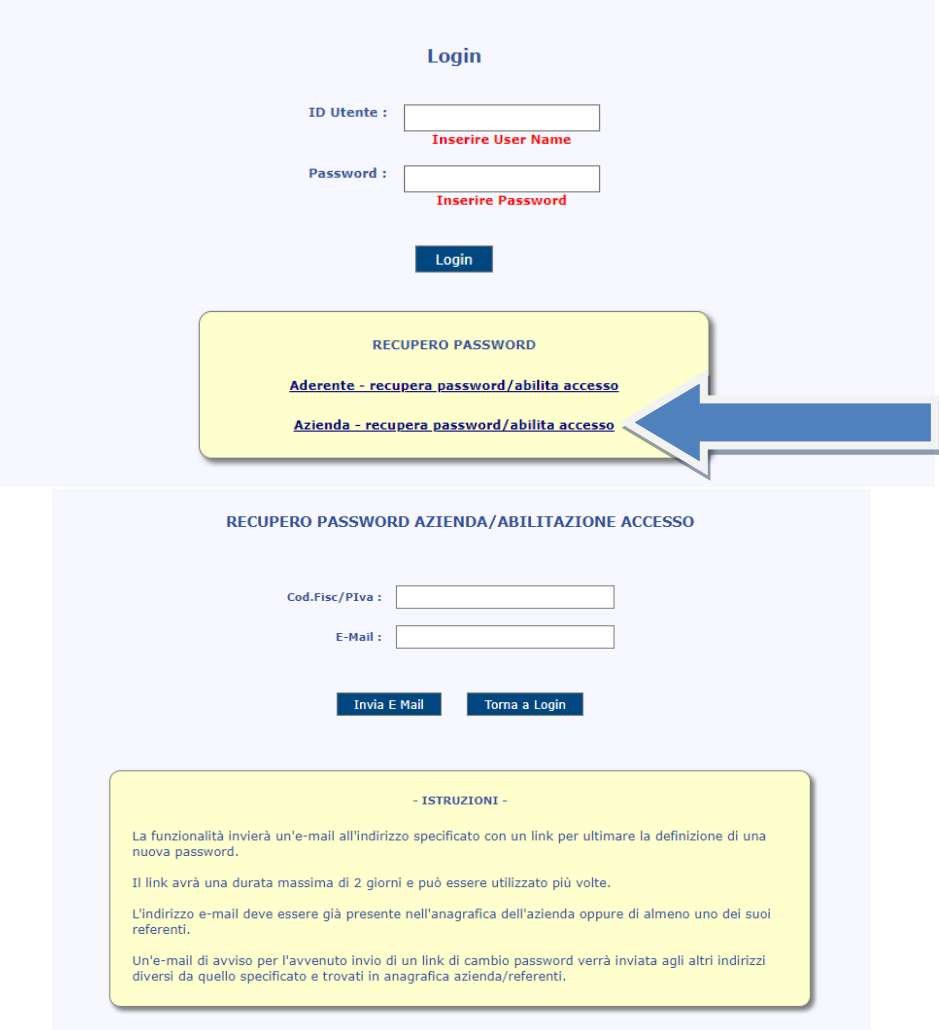

## D. Riceverai una mail con link per creazione della nuova password.

#### Esempio:

Gentile Azienda XXXXXXXXX Codice Azienda 056XXX di seguito il link che ti consente di cambiare la tua password: <https://www.fondimatica.it/Fonte/aca.aspx?Target=ResetPswAz&Token=Vn5bMk3M0IEFesaocIKMnPhiMqs3vjzDknC92uAeMzs=> Clicca sul link oppure copia e incolla la stringa nel tuo browser. Questo link vale 2 giorni dalla data di ricezione. Effettua il cambio password entro tale scadenza. Per eventuali problematiche non rispondere a questa email ma contatta il fondo ai recapiti noti. Grazie della collaborazione. Fondo Fon.Te.